# **2024-02-19 - Cutwise 6.8.1**

**This release is dedicated to a number of improvements in controlling and displaying transactions for the Cut Evolution service.**

### **On this page:**

[General Description](#page-0-0)

[1. The Automatic Start of Scores Calculation for Scans has been Removed](#page-0-1)

- [2. A Button for Manual Initiation of Scores Calculation has been Added](#page-1-0)
- [3. Transactions for Scores Charges are Now Shown in the Personal Billing Account](#page-1-1)

# <span id="page-0-0"></span>General Description

The current Cut Evolution price list includes a fee of **€4 for the calculation of Cutwise Optical Performance Scores** (Brilliance, Fire) for each uploaded scan model of a real diamond or design.

#### Current prices:

- colorless: <https://pricing.cutwise.com/cut-evolution/colorless>
- dz:<https://pricing.cutwise.com/cut-evolution/dz>

For instance, if you upload an HP Carbon Project, which contains a diamond SCAN (possibly a ReCut project), like this:

<https://cutwise.com/projects/8c258886-ecdd-4447-a3e6-03f290eb0d71/solutions>

The calculation of Scores for the SCAN in this project will cost €4

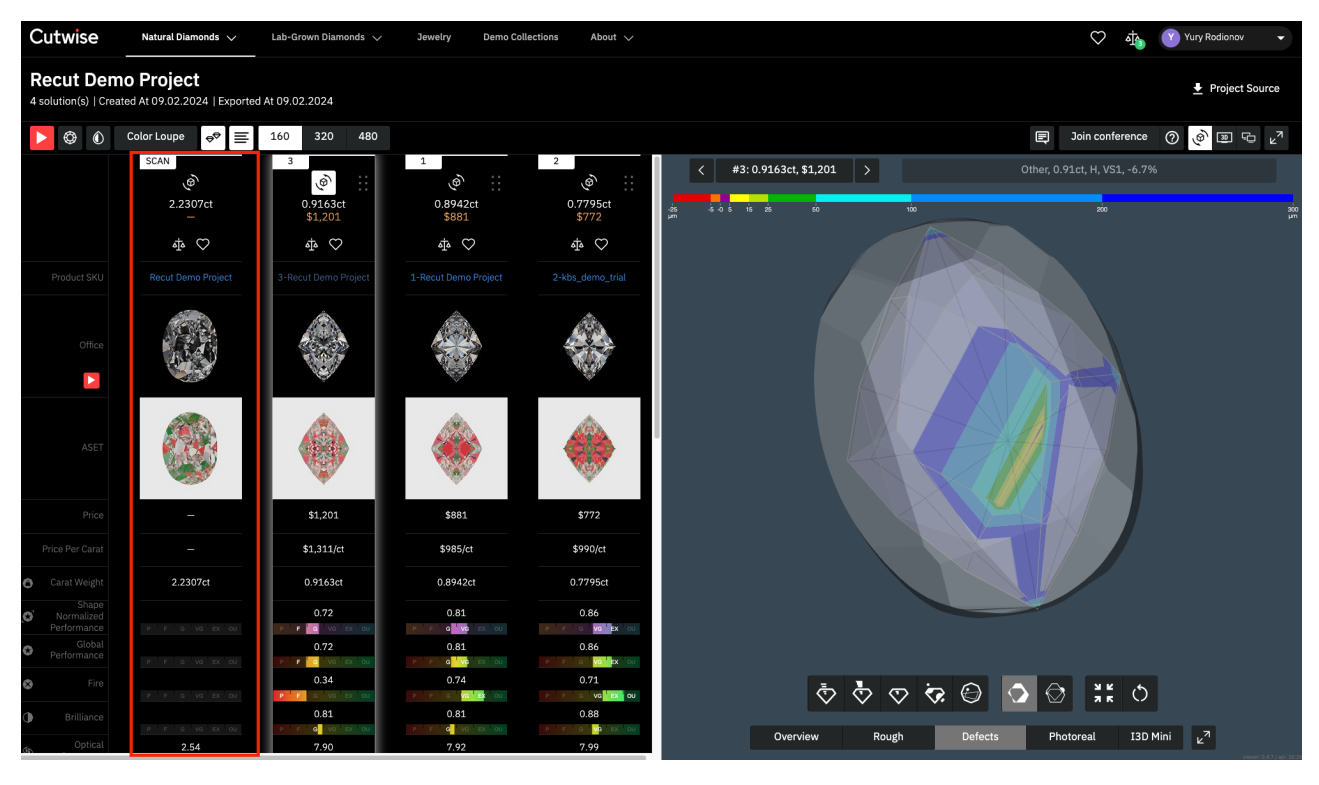

Alternatively, if you upload a design (also through HPC, or simply a 3D Model), like this:

- <https://cutwise.com/diamond/787472>
- <https://cutwise.com/projects/752e1a71-0a74-41ad-b447-d0cb00baeb7f/solutions>

The calculation of Scores here will also cost €4.

Currently, the following has been implemented for controlling such expenses:

## <span id="page-0-1"></span>1. The Automatic Start of Scores Calculation for Scans has been Removed

If you start calculating a video (of any quality - fast, standard, or HQ) only of a scan, only the Photo and Video are rendered and shown. The Scores will not be calculated.

If you start the calculation for the entire project (scan-diamond + solutions), then:

Video and Scores will be calculated for all solutions.

Only video will be calculated for the scan.

# <span id="page-1-0"></span>2. A Button for Manual Initiation of Scores Calculation has been Added

To initiate the calculation of Optical Performance Scores for a Scan, you need to go to the product list, select the scan you need (for example, by searching by SKU), and start the calculation of Scores for it.

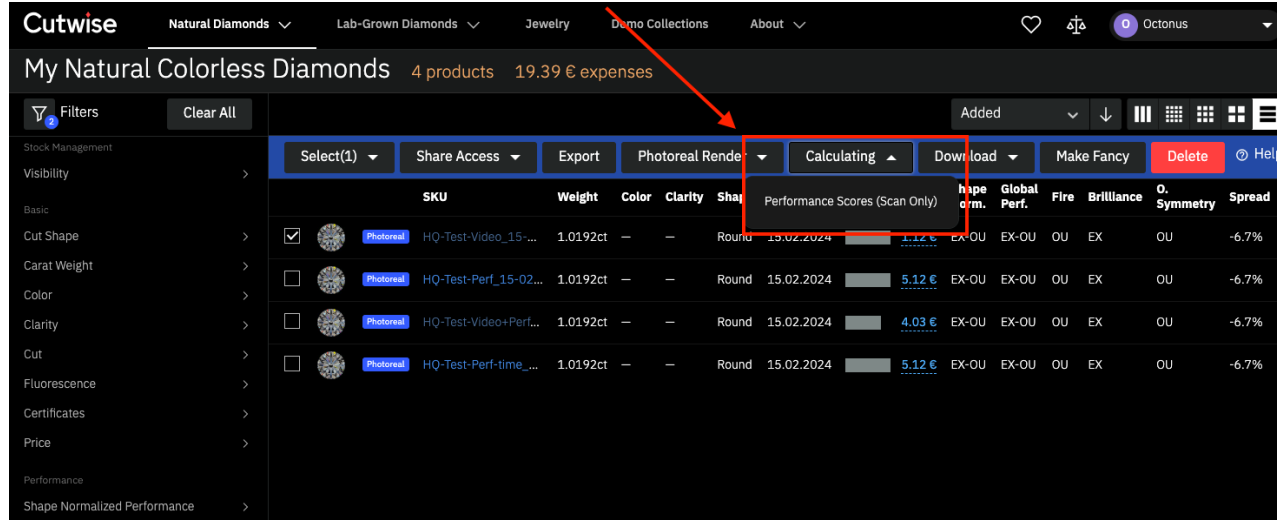

This can also be done through the list of all projects:

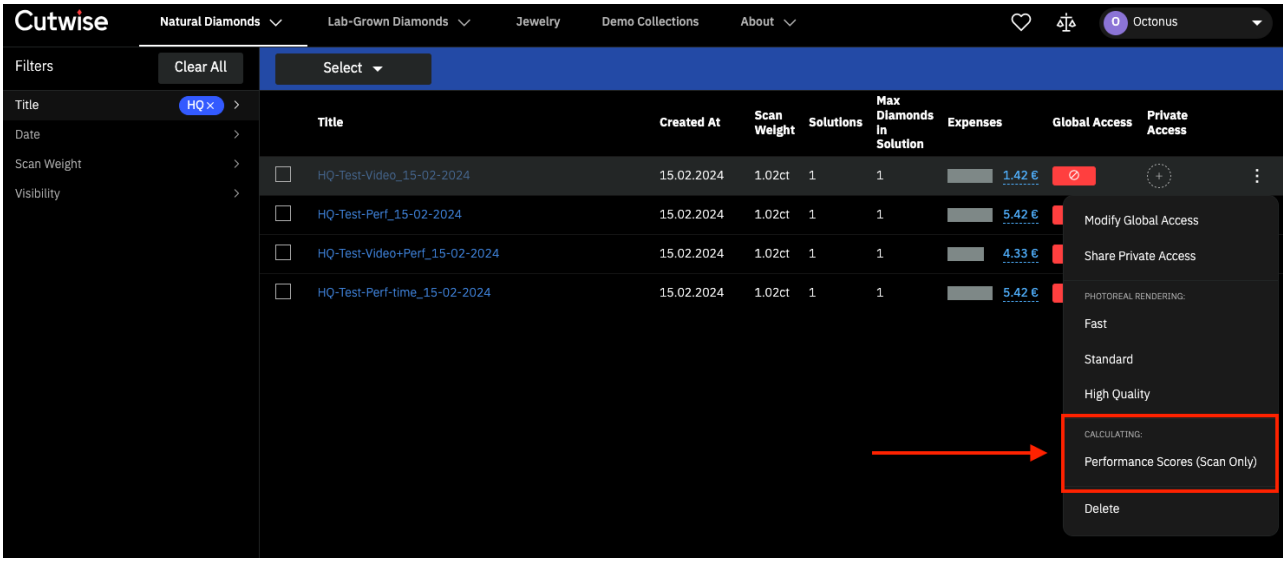

The button only works for a Scan that is part of a project (or a single scan/uploaded model).

Only in this case will the Scores be calculated and an **additional €4 charged** to your account.

<span id="page-1-1"></span>3. Transactions for Scores Charges are Now Shown in the Personal Billing Account

On the billing page:

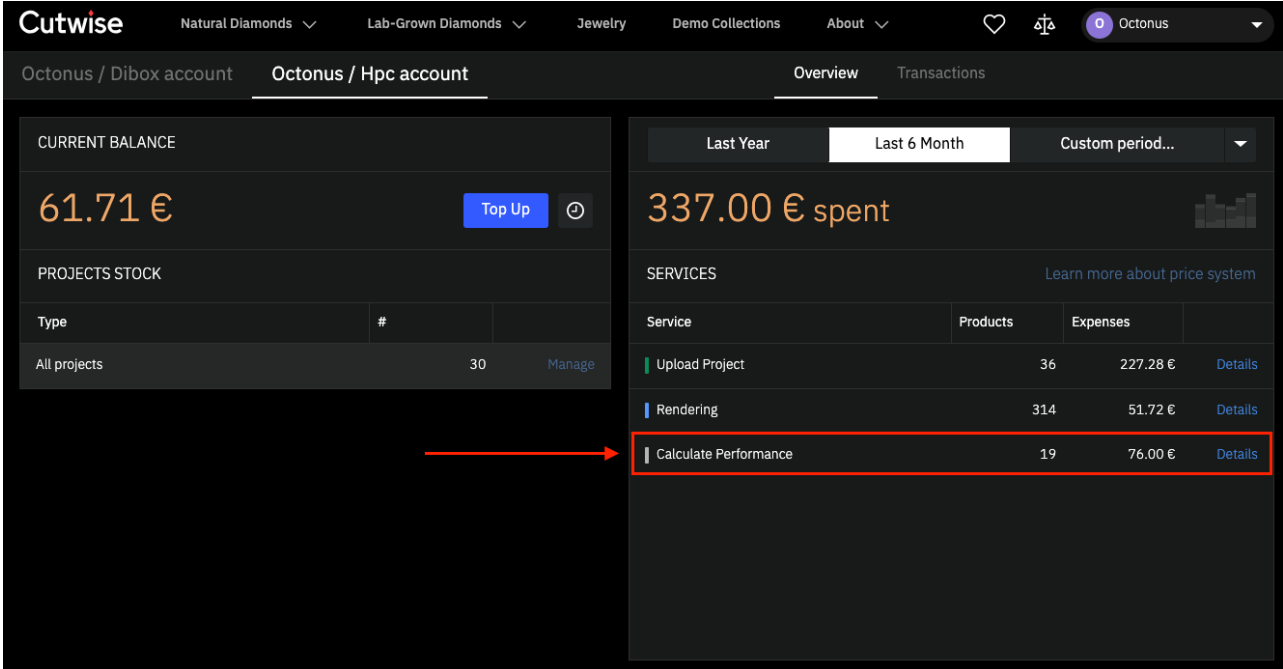

In the detailed expenses for products (or projects):

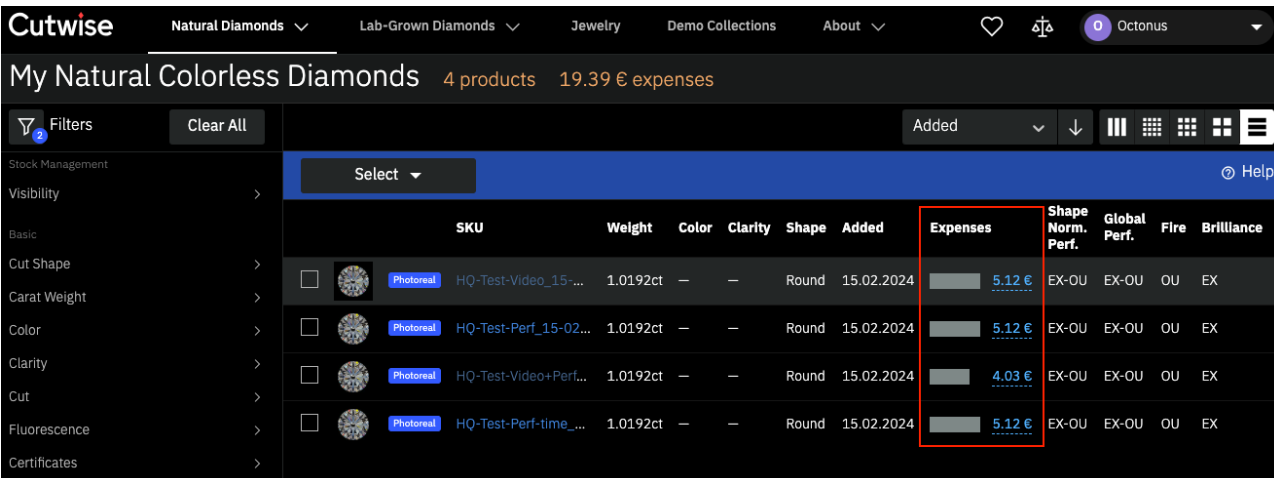

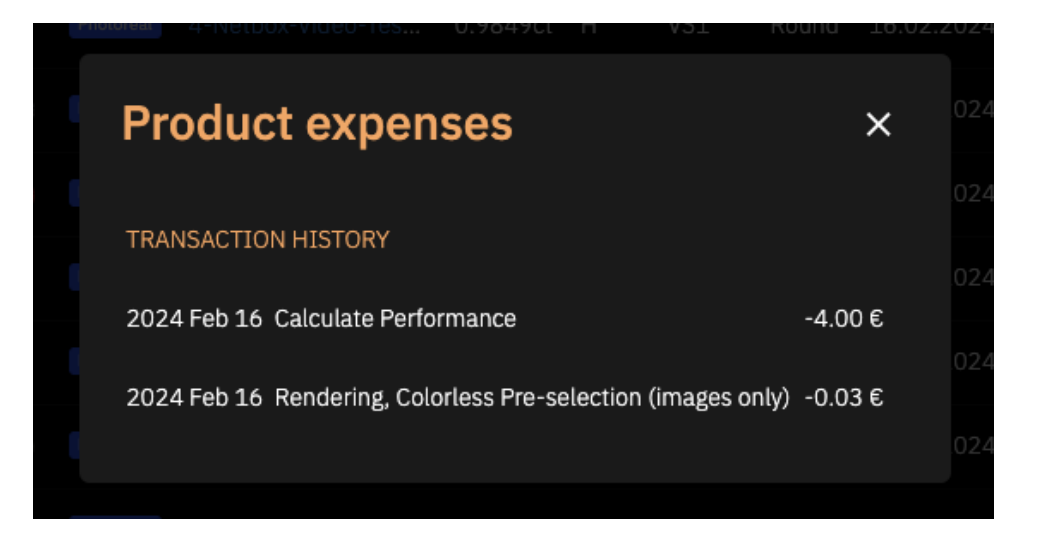

Additionally, we would like to inform you that discounts of up to 50% are offered when making an advance payment for Optical Performance Scores for a large number of models. This provides our clients with significant savin bonus deposits awarded for the purchase of HP Carbon products. For more information please [contuct us](mailto:support@cutwise.com).